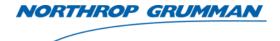

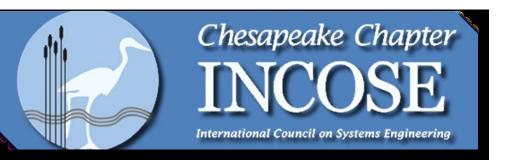

#### Architecture Design, Simulation and Visualization Using SysML

August 18, 2010

**Gundars Osvalds** 

Senior Principal Enterprise Architect gundars.osvalds@ngc.com

> Northrop Grumman Information Systems Sector Intelligence Systems Division Essex Business Unit

pyright © 2010 NORTHROP GRUMMAN CORPORATION Published and used by INCOSE and affiliated societies with permission

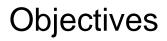

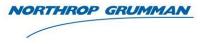

- Motivation and description of an Model-Based Systems Engineering (MBSE) approach
- Present a sample Architecture, Simulation and Visualization
- Application of processes and tools for MBSE
  - OMG Systems Modeling Language (SysML)
  - IBM Rational Harmony Process for Systems Engineers
  - IBM Rational Rhapsody modeling tool for SysML and Harmony

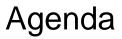

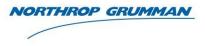

- Applying Modeling and Simulation for Systems Engineering
- Conceptual Model Black Box
- Logical Model White Box
- Visualization Executable Model

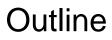

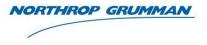

- Applying Modeling and Simulation to System Engineering
  - Architectural Modeling Purpose
  - Advantages Model Based Systems Engineering (MBSE)
  - SysML and Model Based Systems Engineering
  - SysML Model Functional Grouping
  - MBSE Process Using SysML Rhapsody and Harmony
  - Application of Modeling
  - Demo Problem Description

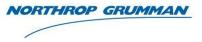

#### • Why

- To provide a solution that satisfies the Stakeholders
- When
  - Before implementation is started
- What
  - Documents the design of the solution
- How
  - Use the Systems Modeling Language (SysML) specification for models
- Where
  - Executable Architecture provides system Simulation and Visualization
- Who
  - Systems Engineer and Architect

#### Advantages of Model Based Systems Engineering (MBSE)

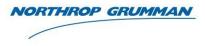

- Provides a mechanism to capture and verify requirements
- Requirements can be allocated and traced to its source
- Diagrams are integrated with each other to provide a cohesive view of the architecture
- Models are used to define message definition and port interfaces that define the systems interface specification
- System integration and testing risks are reduced with the use of model diagrams that are the basis for system specifications and test plans
- Objects can be defined with interfaces (messages, message formats, and ports) and functions be defined with models that can be simulated

### SysML and Model Based Systems Engineering (MBSE)

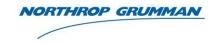

- SysML was developed as an extension to UML to provide a modeling capability for the Systems Engineers to create static and dynamic models of the systems architecture
- Uses SysML to:
  - Support the concepts of describing a model with all activities performed by one or more system scenarios
  - Provide allocation of scenario activates to objects that can then be defined as system hardware components
  - Implement the architectural model using state diagram that when executed provide a simulation of the scenario execution on the architectural model
  - Provides a verification of model execution state diagram functionality against the designed scenario activities and interactions between actors and the system

#### SysML Model Functional Grouping

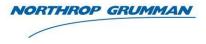

- SysML can be grouped into four functional areas
  - Each group is implemented using the shown SysML diagrams
  - The groups also interact with each other to provide a cohesive architectural model

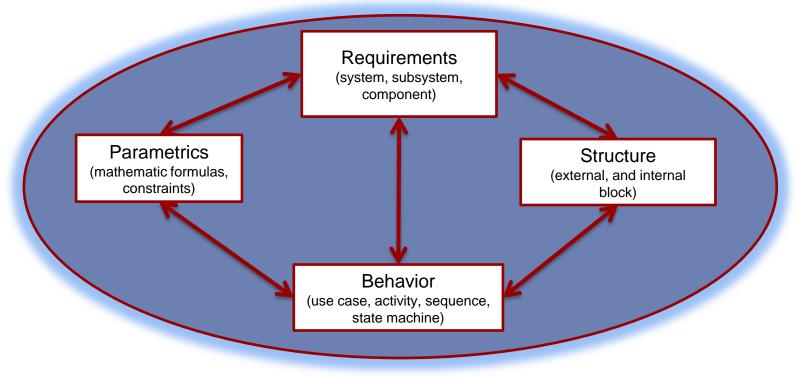

#### Model Based Systems Engineering Framework

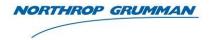

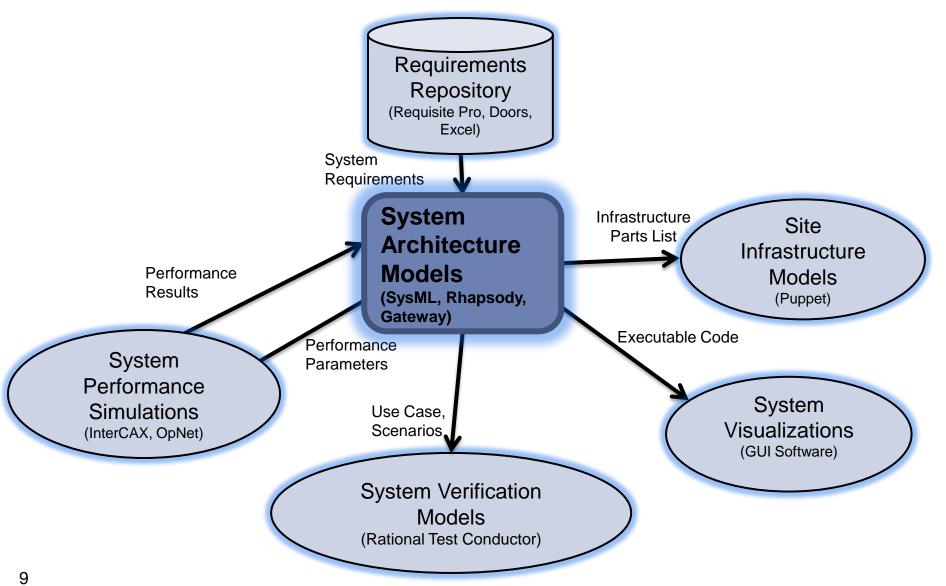

Copyright © 2010 NORTHROP GRUMMAN CORPORATION Published and used by INCOSE and affiliated societies with permission.

### MBSE Process Using SysML Rhapsody and Harmony

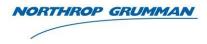

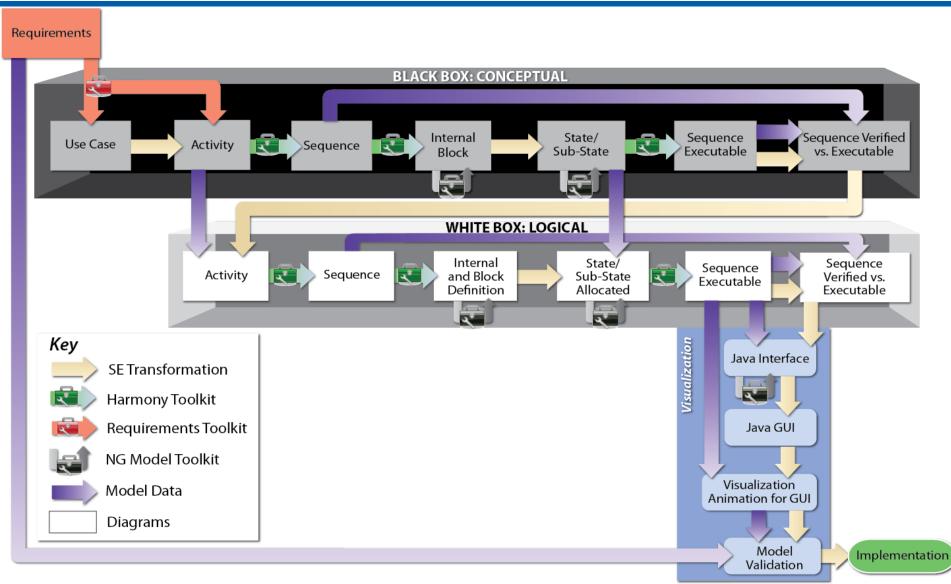

Copyright © 2010 NORTHROP GRUMMAN CORPORATION Published and used by INCOSE and affiliated societies with permission.

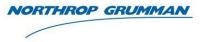

Modeling artifacts can support the development of:

- Concept of Operations specification (CONOP)
- System Capabilities Validation
- Architecture Design
- System Data use and flow
- Component Specifications
  - Software
  - Hardware
- Inputs to OpNet
  performance modeler
  - Architecture
  - Scenarios

- Software
  - Activities
  - Messages
  - Data
- Hardware
  - Parts list
  - Interconnect diagram
- System Interface Verification
- Test Plans

#### **Demo Problem Description**

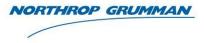

- Data Exfiltration Using Botnet Demo
  - Hacker wants to gain access to User data on his system and have it sent back
  - Hacker created a Botnet consisting of multiple Drones (use of un-secure computers) that are used to attack the User
  - On each Drone the hacker uses a Command and Control Computer to remotely install Malware
  - User protection consists of a Firewall and Analyst to evaluate questionable messages
  - If Firewall or Analyst determine message sent is an attack then the message is blocked from accessing the Users system
  - If Malware command gets through (unrecognized signature) the Firewall and Analyst then the Malware downloads data from the Users system to the Hacker

#### **Conceptual Model - Black Box**

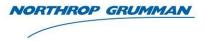

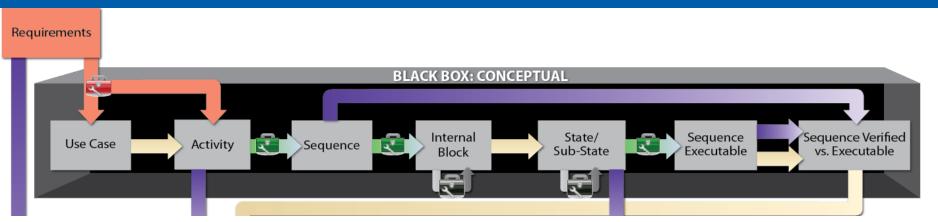

#### System Requirements- Black Box Diagrams

- Use Case
- Activity Scenario
- Sequence
- Internal Block
- State
- Sub-State

- Sequence Executable
- State Executable
- Sequence Verified vs. Executable

#### System Requirements

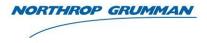

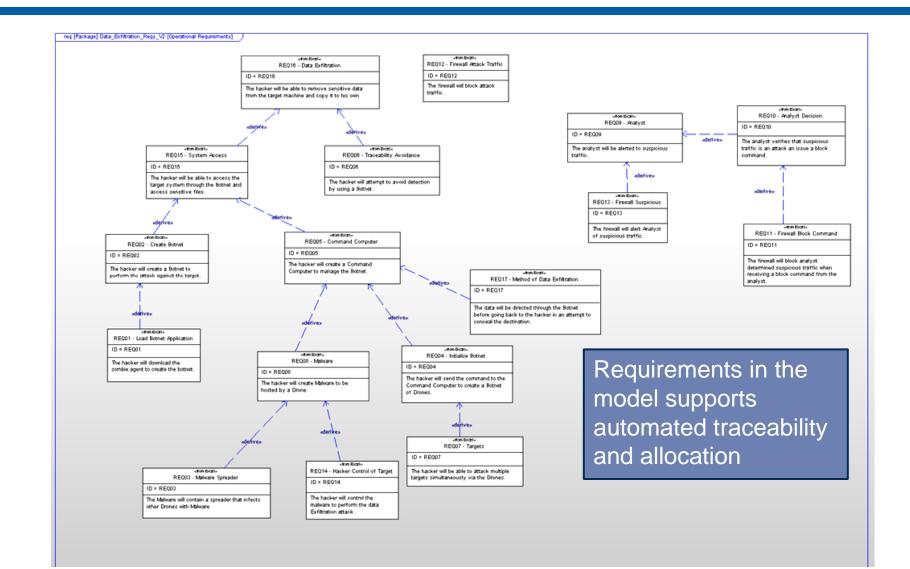

#### **BB** Use Case

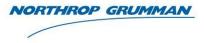

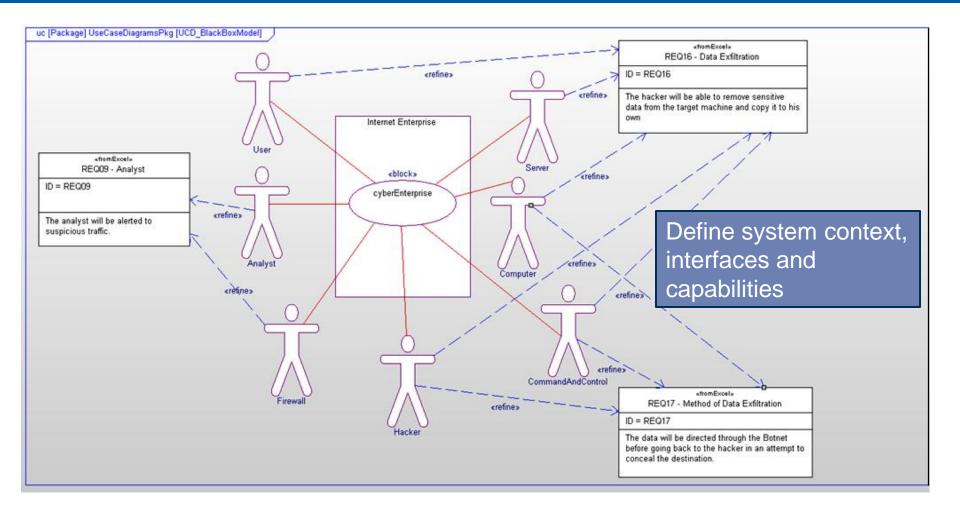

#### **BB** Activity - Scenario

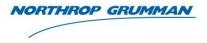

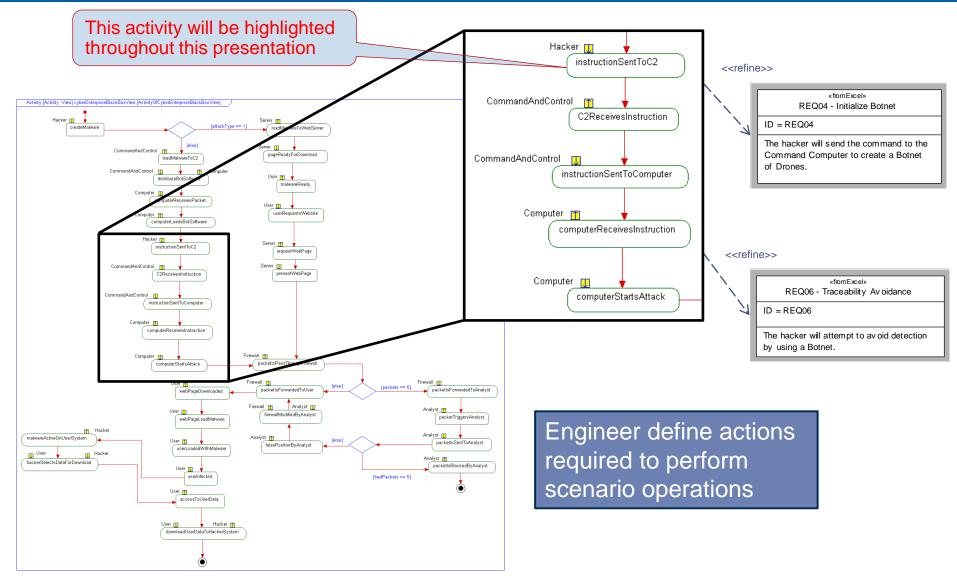

#### **BB** Sequence

Server

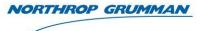

«fromExcel» REQ08 - Malware

ID = REQ08

The hacker will create Malware to be

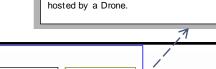

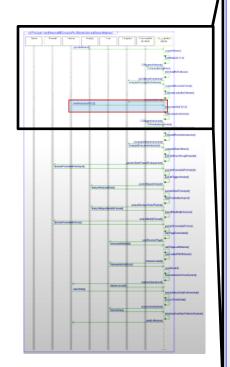

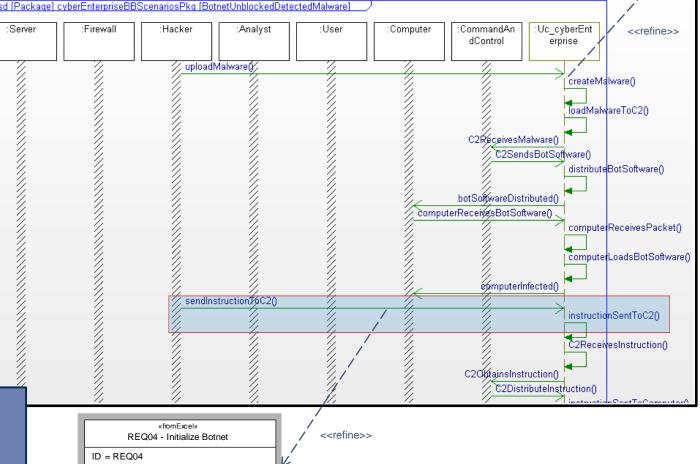

Auto generate sequences from Activity diagram

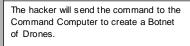

#### **BB** Internal Block

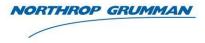

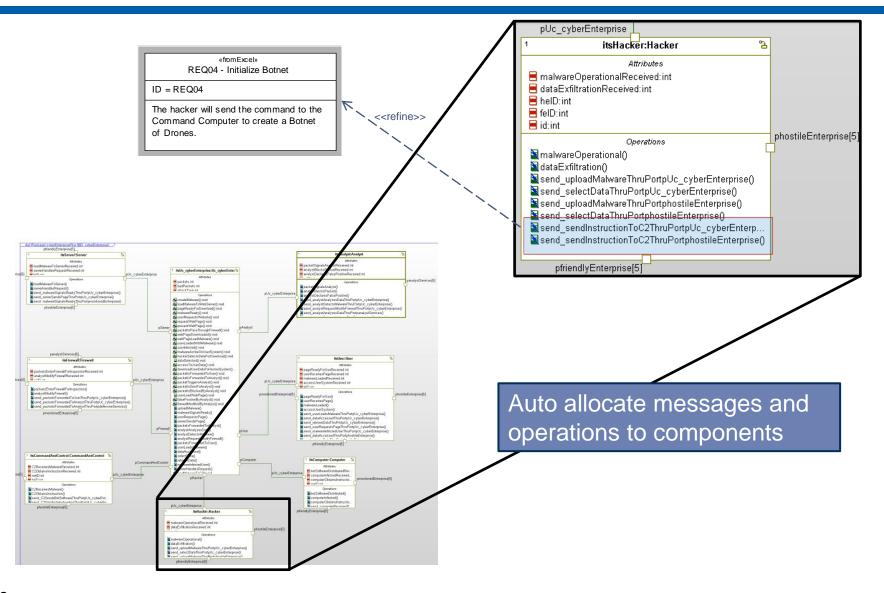

**BB** State

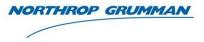

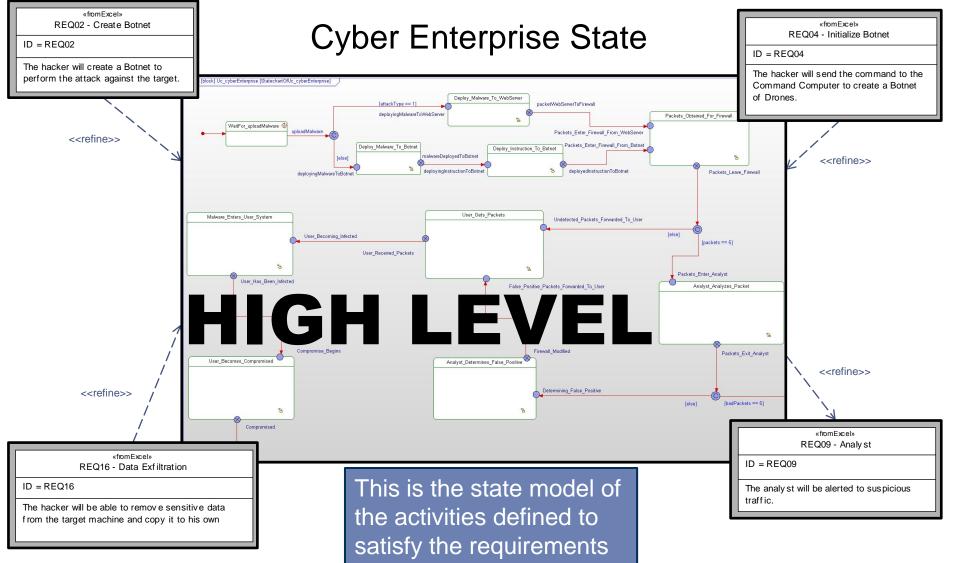

#### **BB** Sub-State

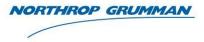

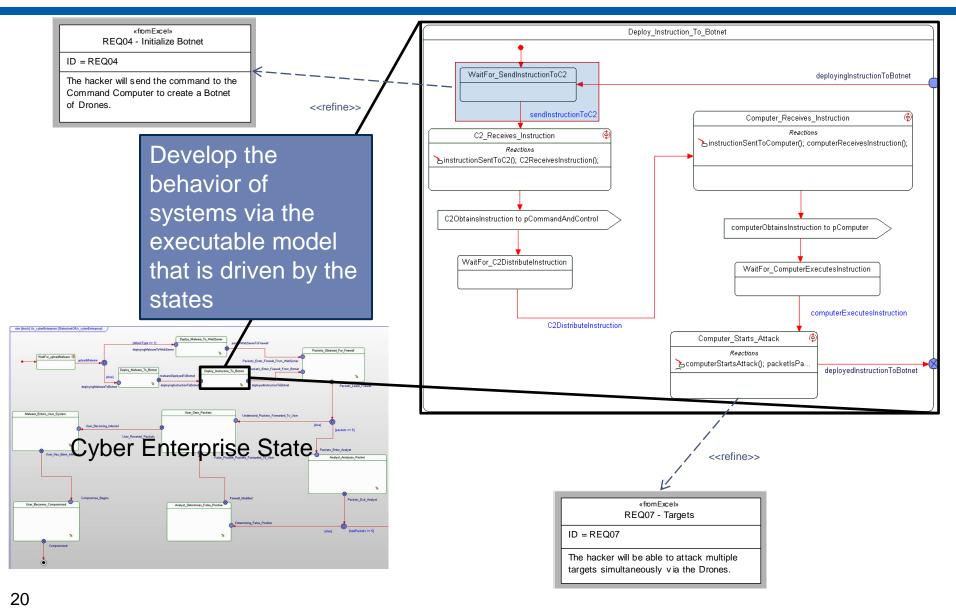

Copyright © 2010 NORTHROP GRUMMAN CORPORATION Published and used by INCOSE and affiliated societies with permission.

#### **BB Sequence - Executable**

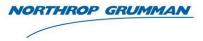

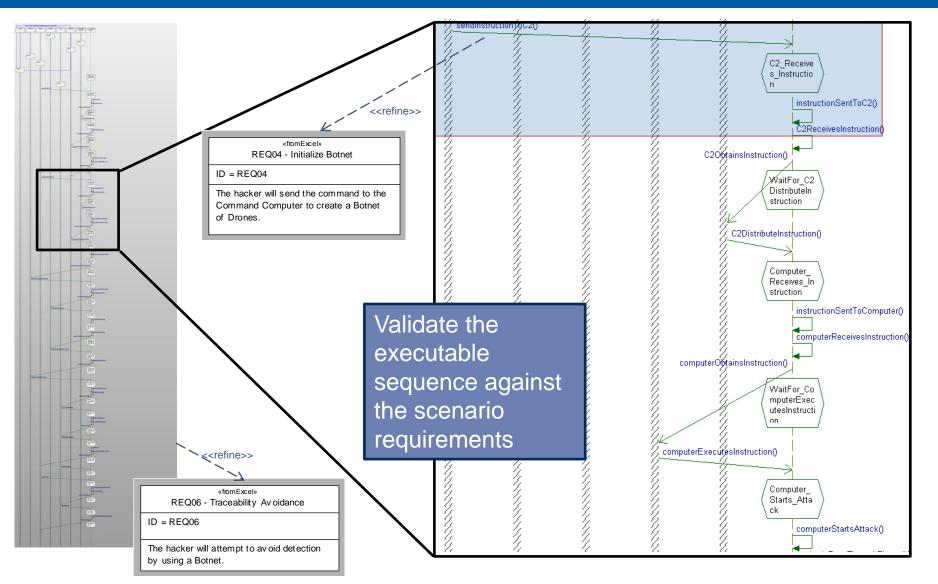

#### **BB** State – Executable - Visualized

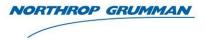

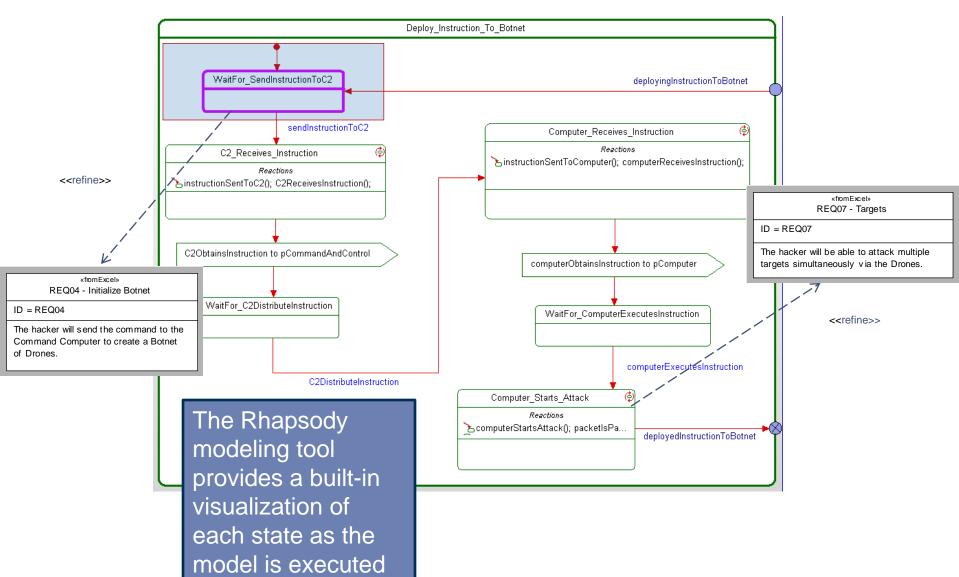

#### **BB** Sequence Verified Versus Executable

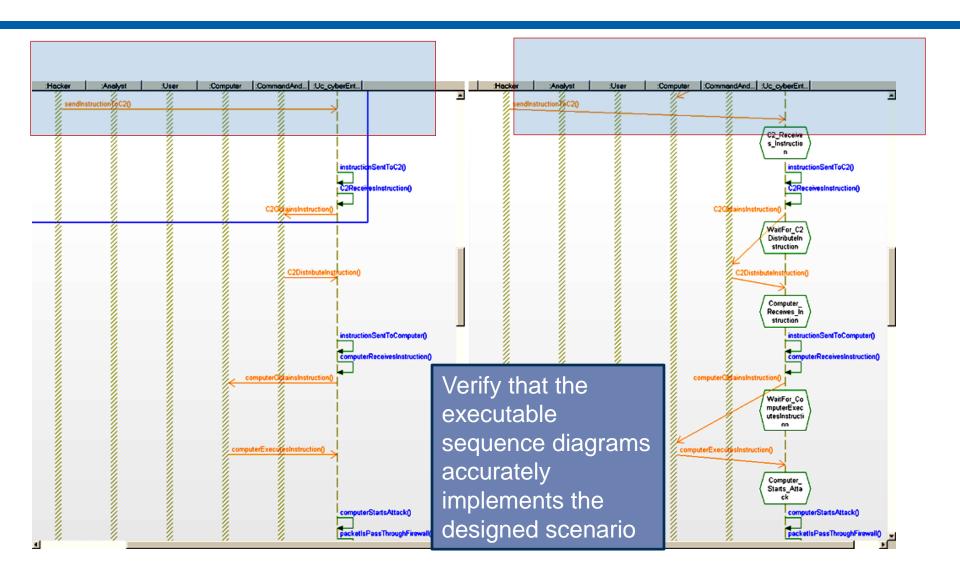

NORTHROP GRUMMAN

#### Logical Model – White Box

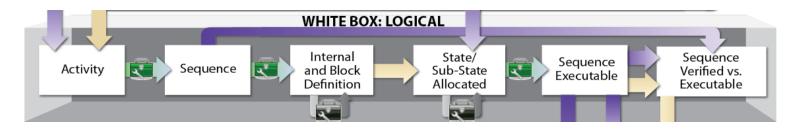

NORTHROP GRUMMAN

- White Box Diagrams
  - Activity Swim Lanes
  - Sequence Logical
  - Internal Block Physical
  - Block Definition Physical
  - State Allocated
  - Sub-State Allocated
  - Sequence Executable
  - State Executable
  - Sequence Verified vs. Executable

#### WB Activity – Swim Lanes

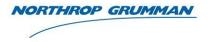

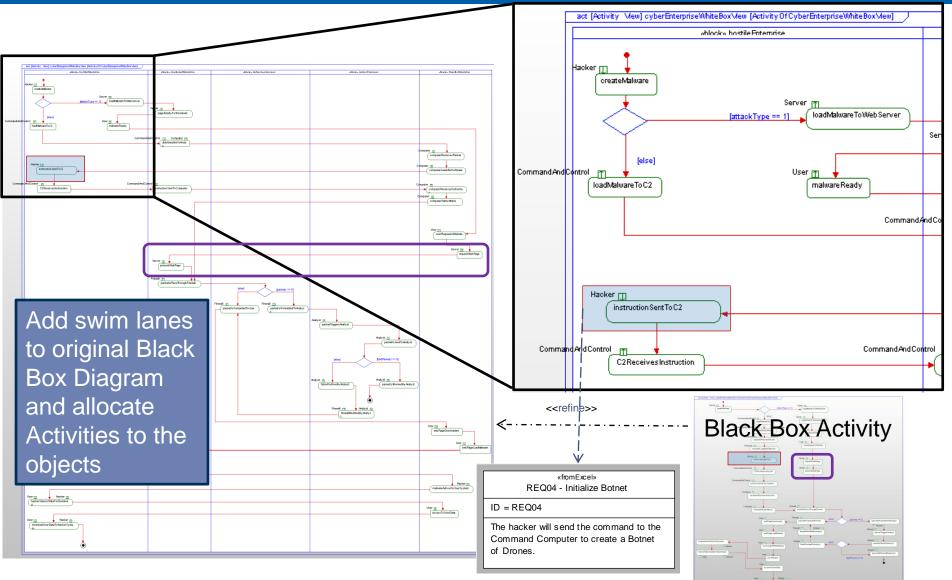

#### **WB** Sequence

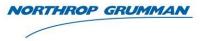

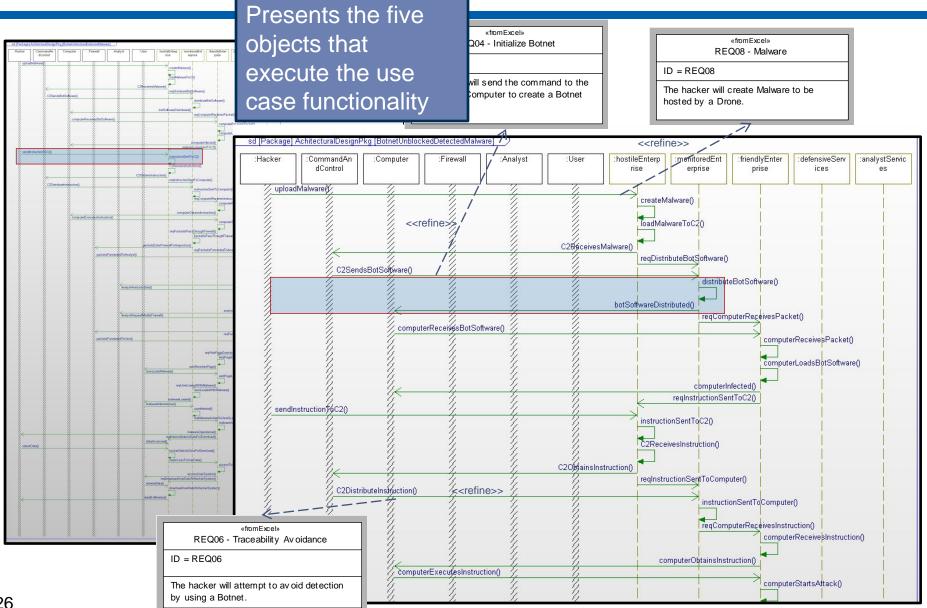

Copyright © 2010 NORTHROP GRUMMAN CORPORATION Published and used by INCOSE and affiliated societies with permission.

#### **WB Internal Block**

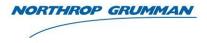

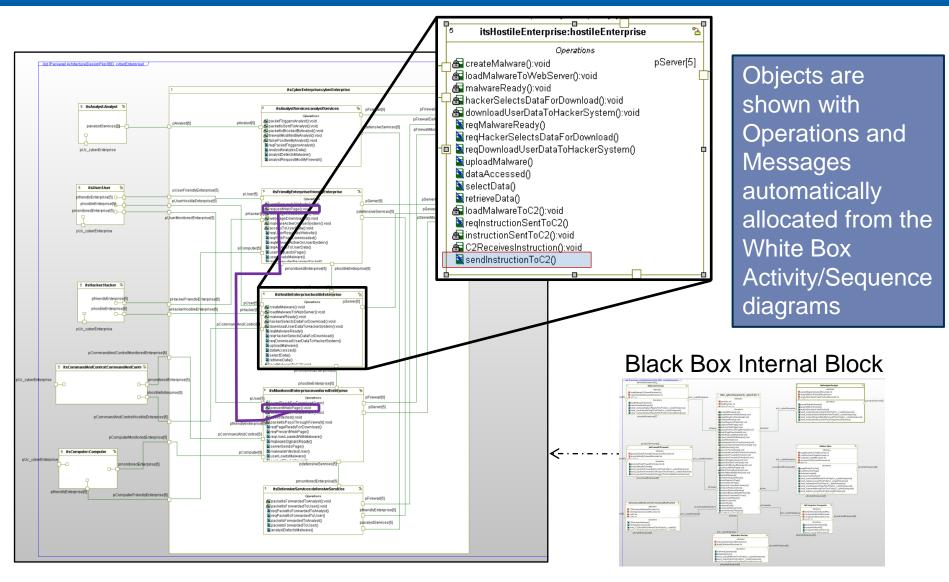

#### **WB Block Definition**

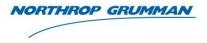

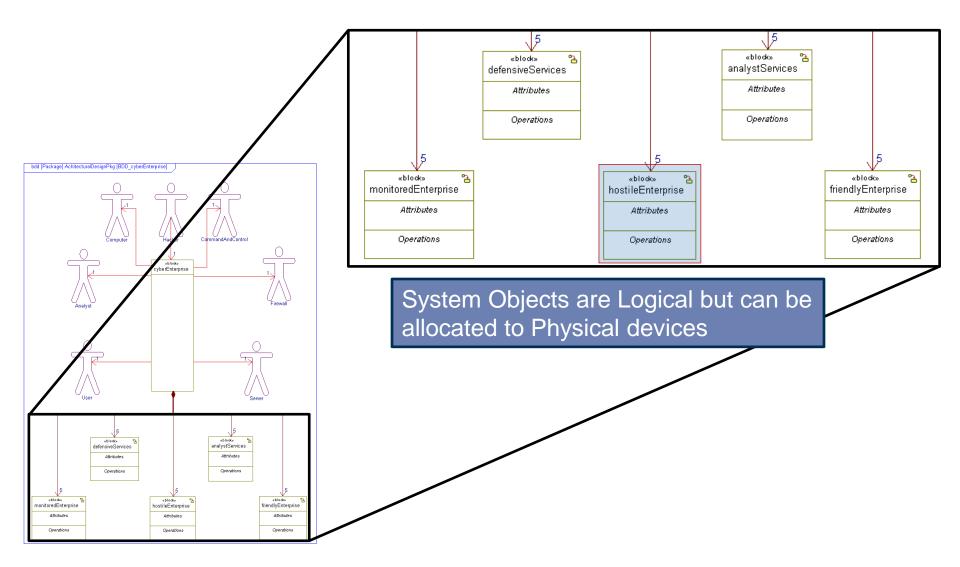

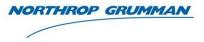

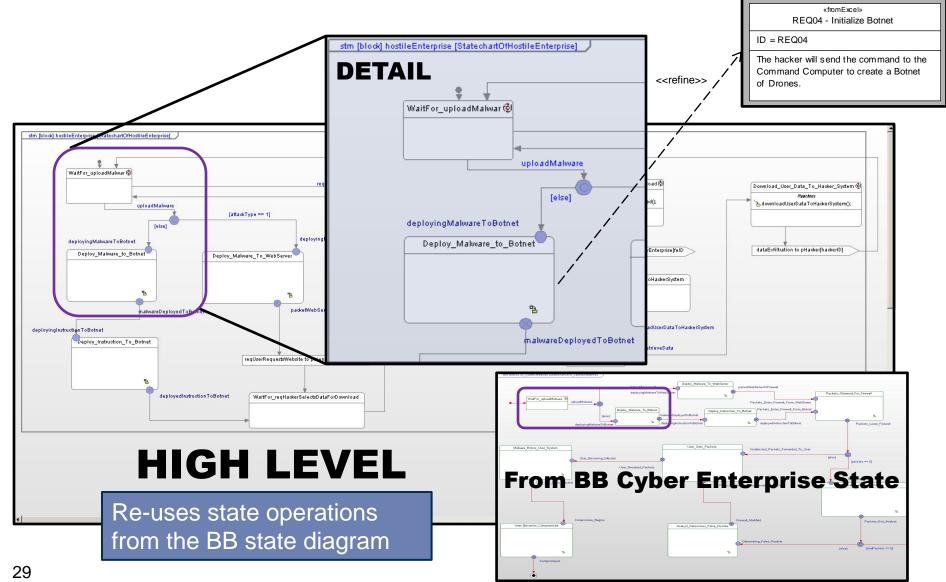

#### WB Sub-State - Allocated

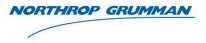

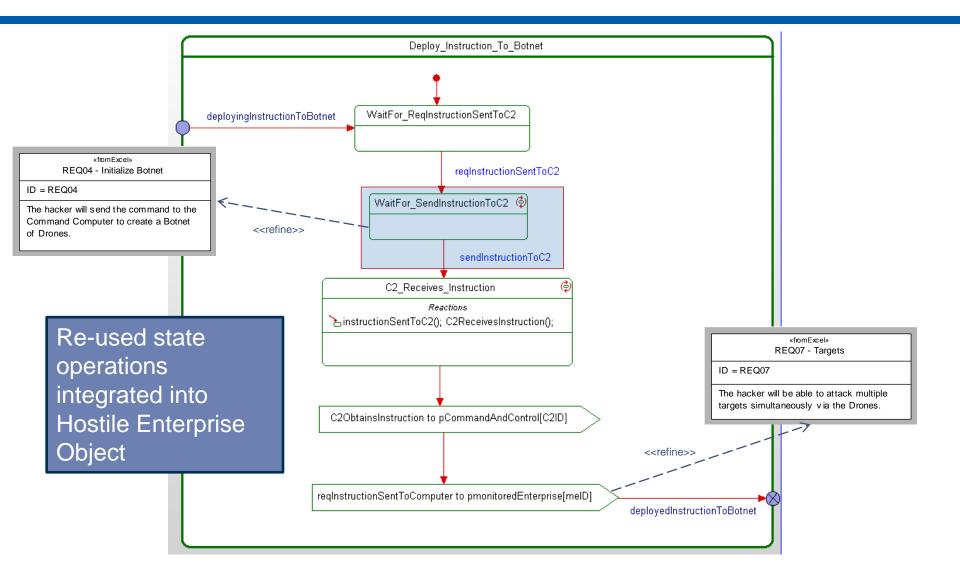

#### **WB Sequence - Executable**

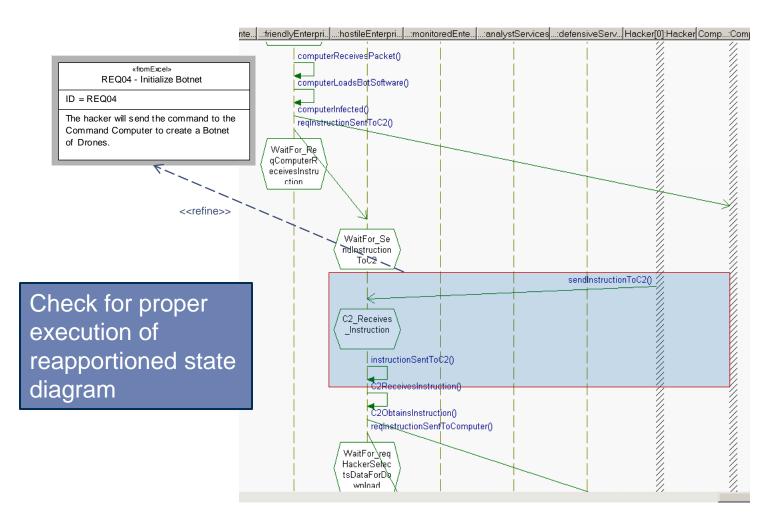

NORTHROP GRUMMAN

Copyright © 2010 NORTHROP GRUMMAN CORPORATION Published and used by INCOSE and affiliated societies with permission.

#### WB State - Executable - Visual

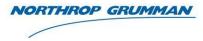

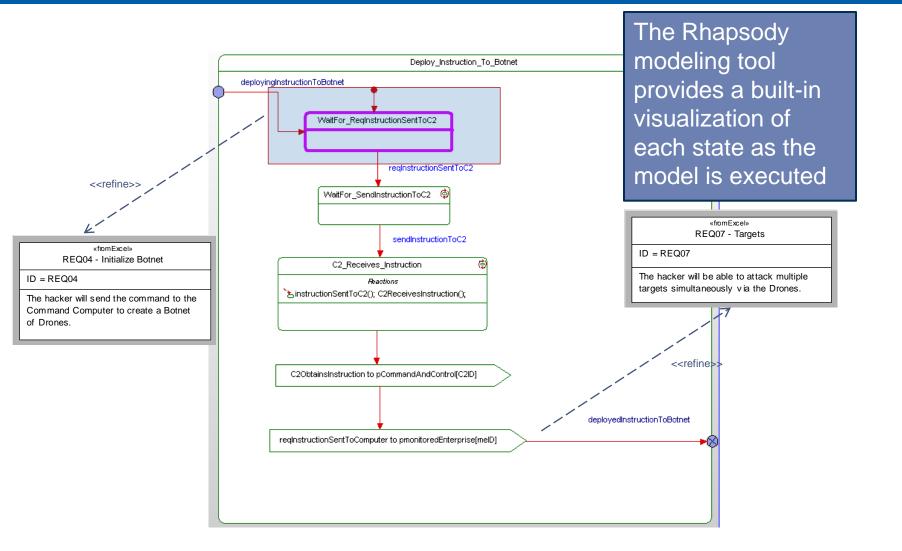

#### WB Sequence – Verified vs. Executable

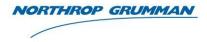

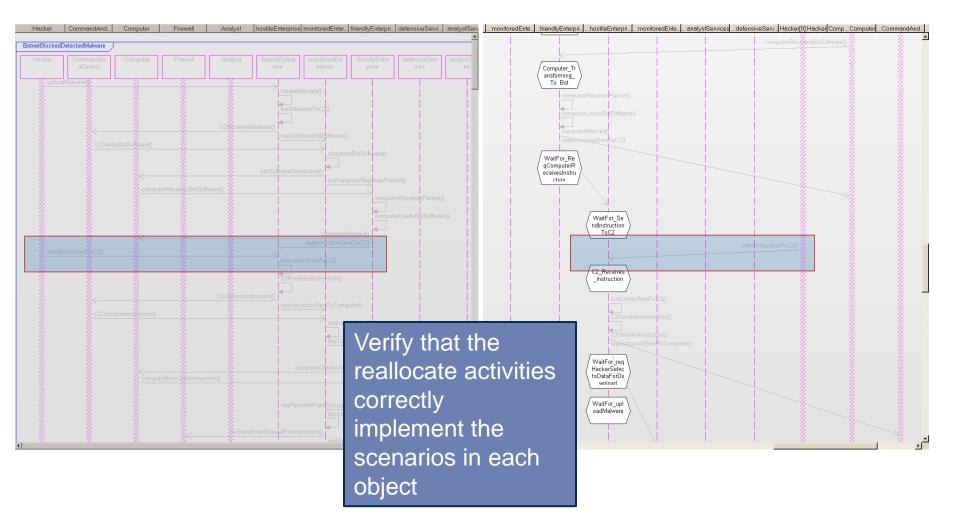

#### Visualization

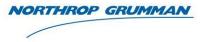

- Purpose
  - Verification of Requirements
    - Models provides a mechanism to verify that Requirements are implemented in the design
  - Validation of Design
    - The model visualization allows the Stakeholder to Validate that the systems performs that capabilities that were intended
- Demonstration
  - Visualization of Executable Demo on World Map
    - A high level animation is shown on the world map to present visually how attacks are directed and detected

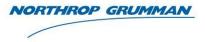

## Demo

Copyright © 2010 NORTHROP GRUMMAN CORPORATION Published and used by INCOSE and affiliated societies with permission.

### Hacker Uploading Malware to Command and Control

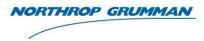

e Edit View Window Help

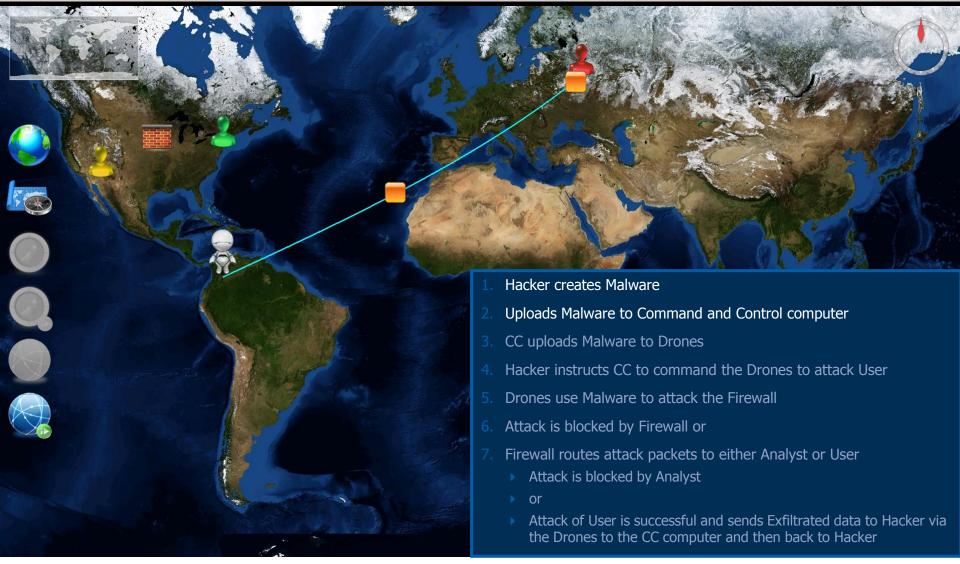

### Command and Control Uploads Malware to Drones

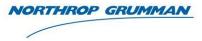

e Edit View Window Help

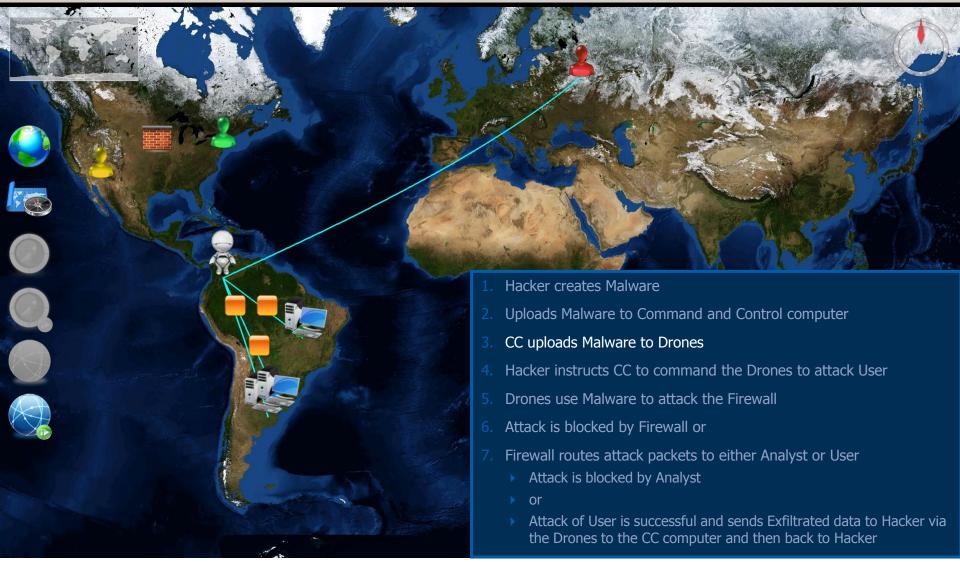

#### **Drones Use Malware to Attack Firewall**

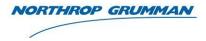

ile Edit View Window Help

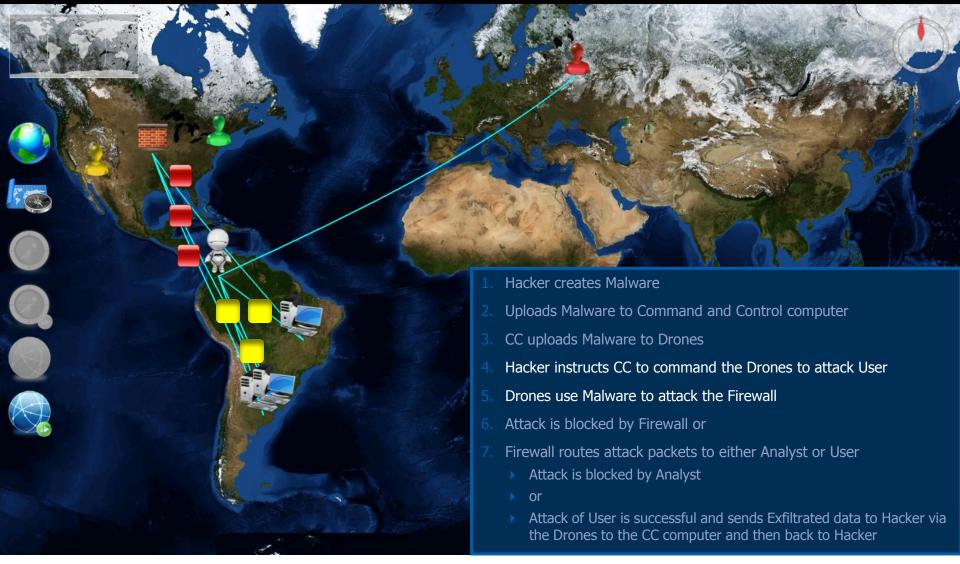

#### **Firewall Blocks Packet**

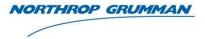

le Edit View Window Help

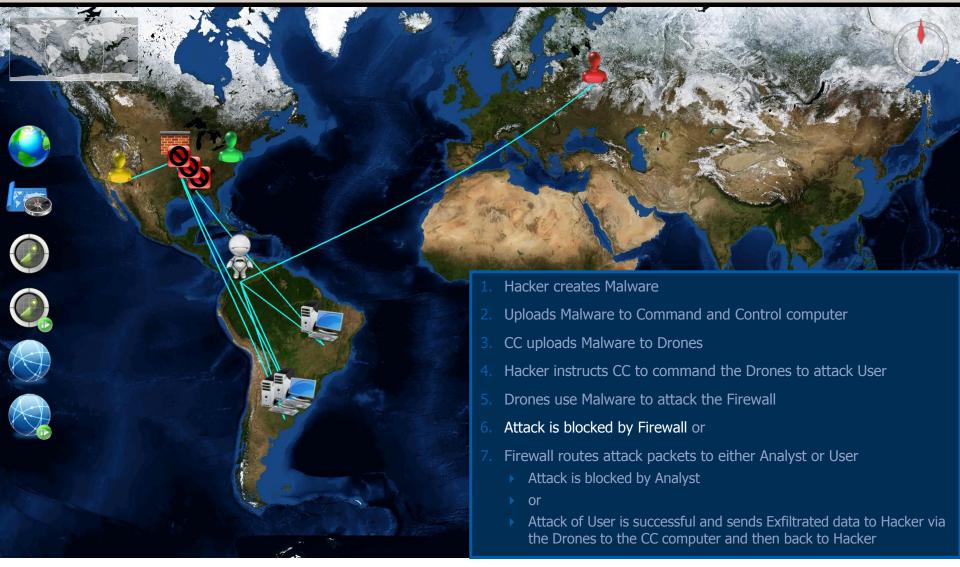

#### Firewall Routes Attack Packets to Analyst

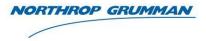

ile Edit View Window Help

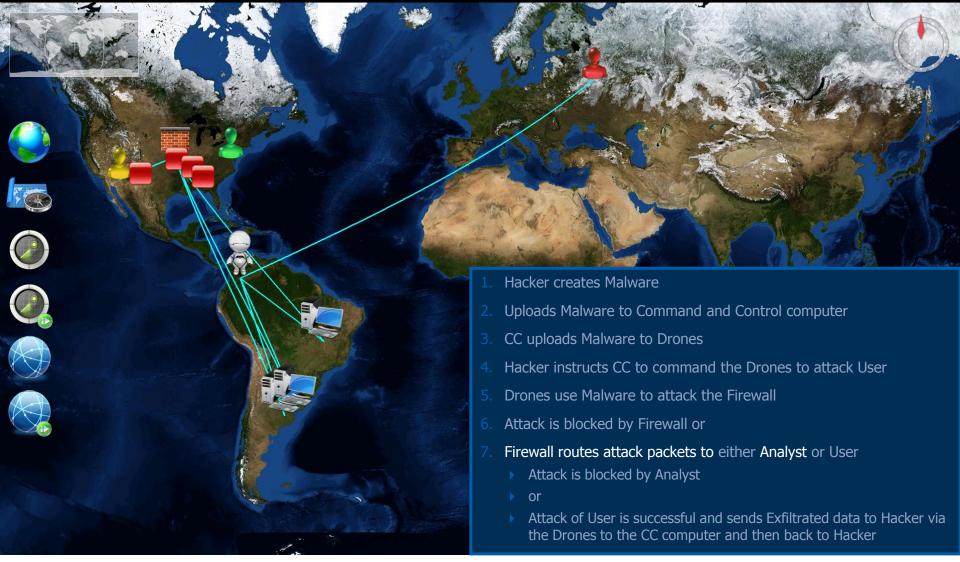

#### **Analyst Blocks Packet**

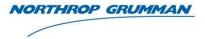

ile Edit View Window Help

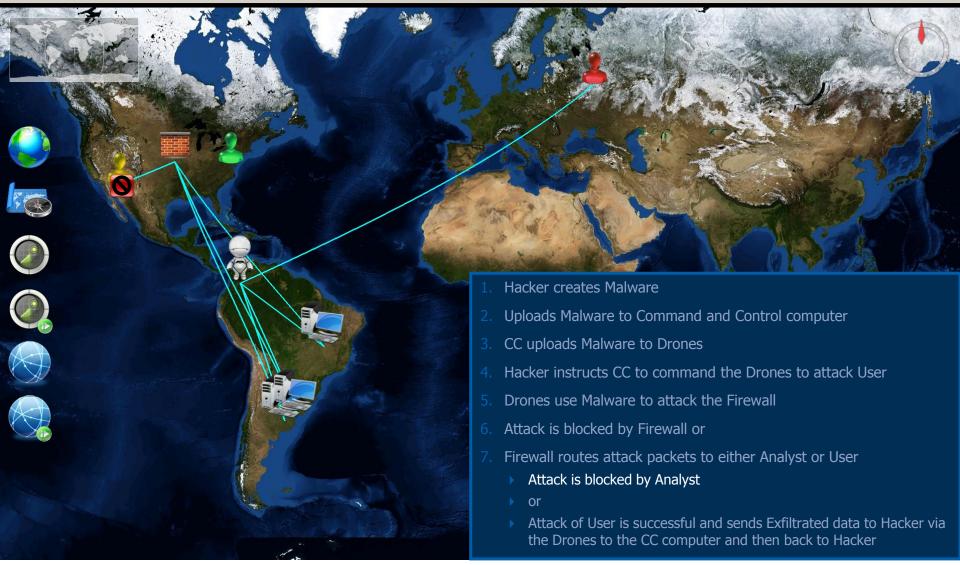

#### Firewall Routes Attack Packets to User

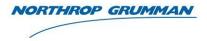

le Edit View Window Help

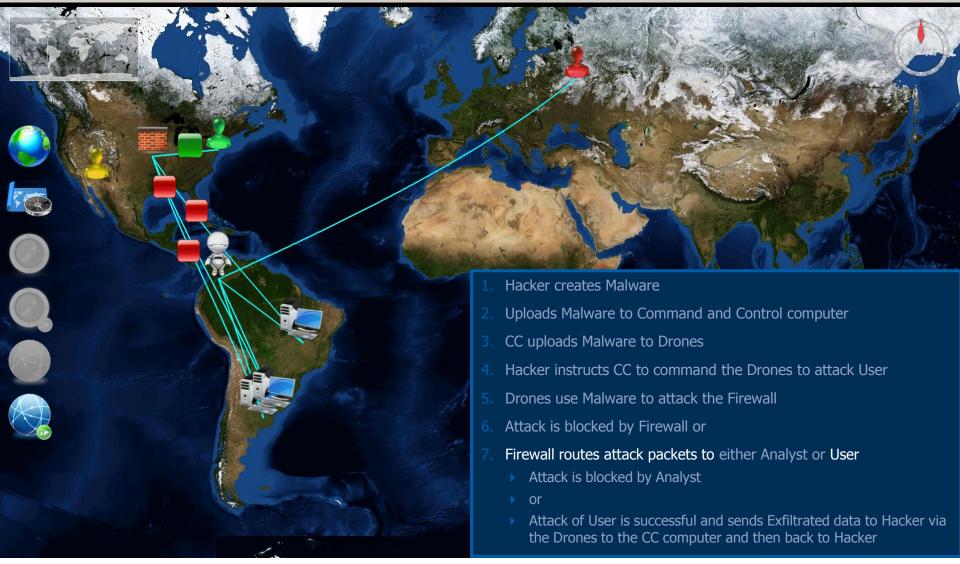

#### Successful Data Exfiltration to Hacker

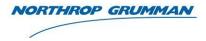

ile Edit View Window Help

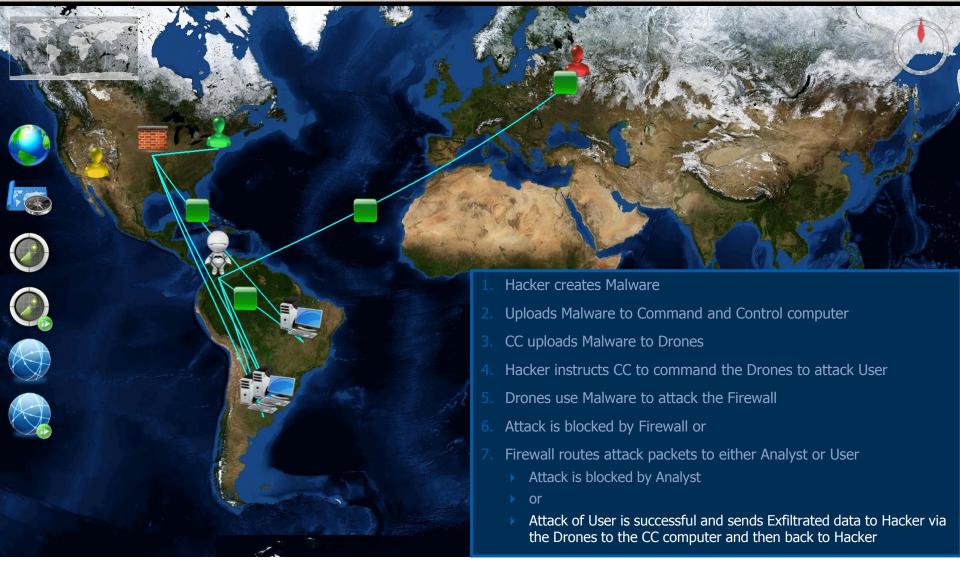

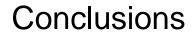

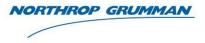

- The Model Based System Engineering capability:
  - Reduce design and specification errors that have to be corrected at greater cost during the system development
  - Reduced manually induced design errors since the tool has the capability to automatically create diagrams from data entered into the previous diagram
  - Provides for modeling of the requirements in the architecture of the system for an integrated view of the system
  - The simulation of the architecture and its visualization provided a more accurate view for the Stakeholders to determine that the design meets the needs their needs

#### Data Exfiltration Using a Botnet Model Simulation

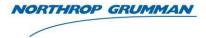

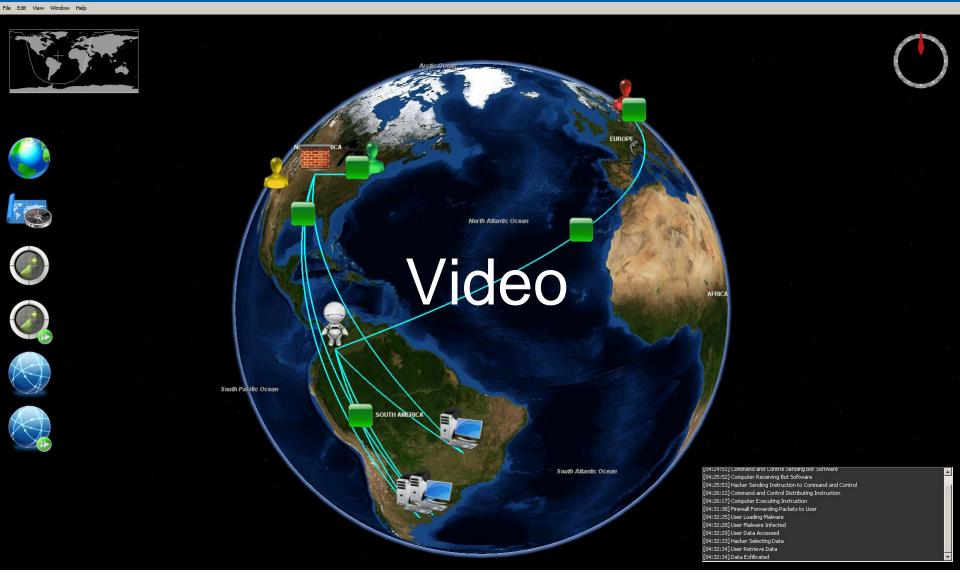

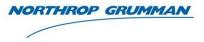

# Questions

#### **Gundars Osvalds**

Senior Principal Enterprise Architect Northrop Grumman gundars.osvalds@ngc.com

Copyright © 2010 NORTHROP GRUMMAN CORPORATION Published and used by INCOSE and affiliated societies with permission.

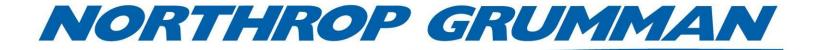